## HP LaserJet M1005 MFP

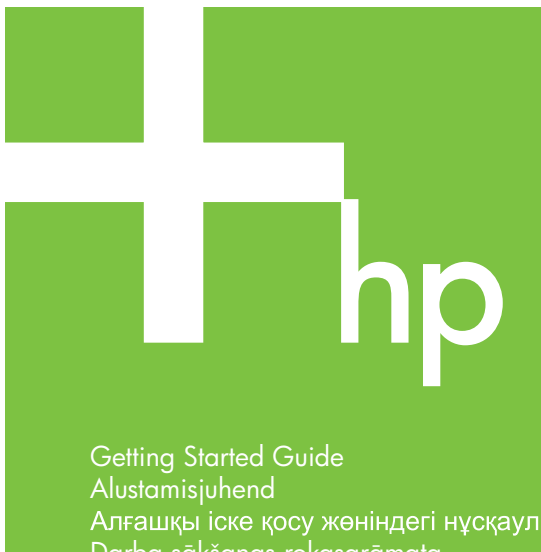

Alustamisjuhend<br>Алғашқы іске қосу жөніндегі нұсқаулық Darba sākšanas rokasgrāmata Darbo pradžios vadovas Руководство по началу работы Başlangıç Kılavuzu

© 2006 Hewlett-Packard Development Company, L.P.

invent

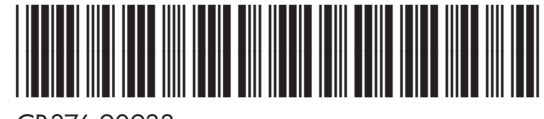

CB376-90933

#### **Copyright and License**

© 2006 Copyright Hewlett-Packard Development Company, L.P.

Reproduction, adaptation or translation without prior written permission is prohibited, except as allowed under the copyright laws.

The information contained herein is subject to change without notice.

The only warranties for HP products and services are set forth in the express warranty statements accompanying such products and services. Nothing herein should be construed as constituting an additional warranty. HP shall not be liable for technical or editorial errors or omissions contained herein.

Part number: CB376-90933 Edition 1, 08/2006

#### **FCC Regulations**

This equipment has been tested and found to comply with the limits for a Class B digital device, pursuant to Part 15 of the FCC rules. These limits are designed to provide reasonable protection against harmful interference in a residential installation. This equipment generates, uses, and can radiate radio-frequency energy. If this equipment is not installed and used in accordance with the instructions, it may cause harmful interference to radio communications. However, there is no guarantee that interference will not occur in a particular installation. If this equipment does cause harmful interference to radio or television reception, which can be determined by turning the equipment off and on, correct the interference by one or more of the following measures:

- Reorient or relocate the receiving antenna.
- Increase separation between equipment and receiver.
- Connect equipment to an outlet on a circuit different from that to which the receiver is located.

• Consult your dealer or an experienced radio/TV technician. Any changes or modifications to the printer that are not expressly approved by HP could void the user's authority to operate this equipment. Use of a shielded interface cable is required to comply with the Class B limits of Part 15 of FCC rules. For more regulatory information, see the HP LaserJet M1005 MFP electronic user guide. Hewlett-Packard shall not be liable for any direct, indirect, incidental, consequential, or other damage alleged in connection with the furnishing or use of this information.

#### **Trademark Credits**

Windows® is a U.S. registered trademark of Microsoft Corporation.

Unpack the device. • Pakkige seade lahti. Құрылғыны қорабынан шығарыңыз. • Izņemiet ierīci no iepakojuma. Išimkite įrenginį iš pakuotės. • Распакуйте устройство. Aygıtı ambalajından çıkarın. 1

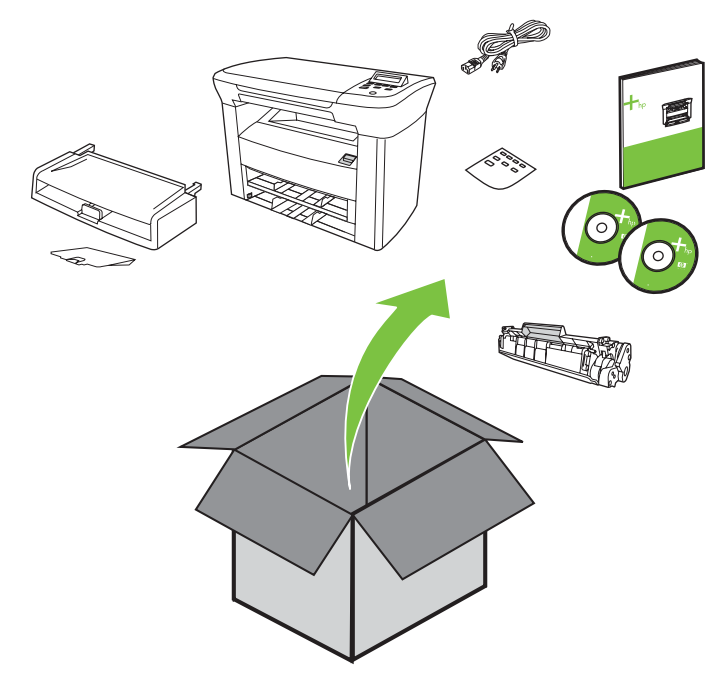

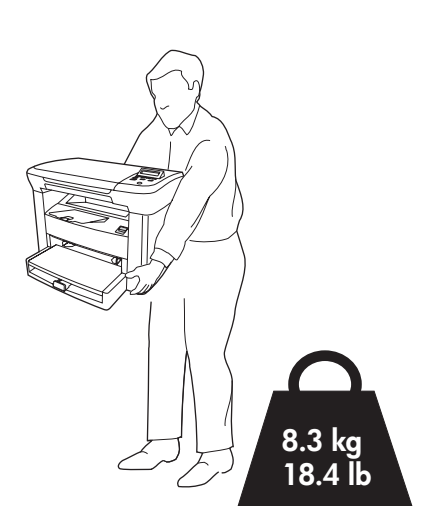

Select a sturdy, well-ventilated, dust-free area to position the device.

Pange seade kindlale pinnale hästiventileeritud ja tolmuvabasse kohta.<br>Құрылғыны орналастыру үшін берік, жақсы желдетілетін және шаңсыз жерді таңдап алыңыз.

Novietojiet ierīci uz līdzenas virsmas labi vēdināmā telpā, kurā nav putekļu.

Pasirinkite įrenginiui pastatyti tvirtą, gerai ventiliuojamą vietą be dulkių.

Для установки устройства выберите твердую поверхность в хорошо вентилируемом помещении без пыли. Aygıtı yerleştirmek için sağlam, iyi havalandırılan, tozlu olmayan bir yer seçin.

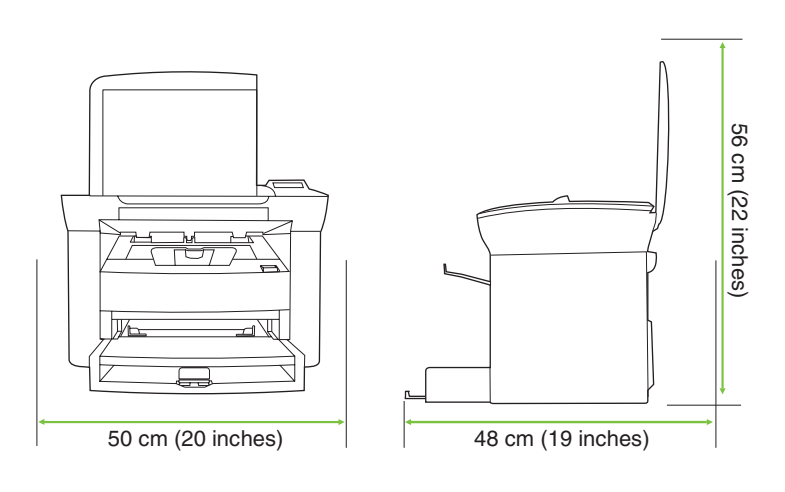

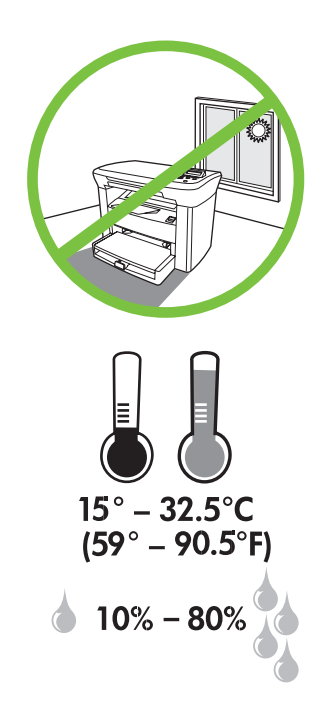

2 Install tray 1. • Paigaldage salv 1. • Uzstdiet 1. tekni. Sumontuokite 1 popieriaus dėklą. • Установите лоток 1. Tepsi 1'i takın.

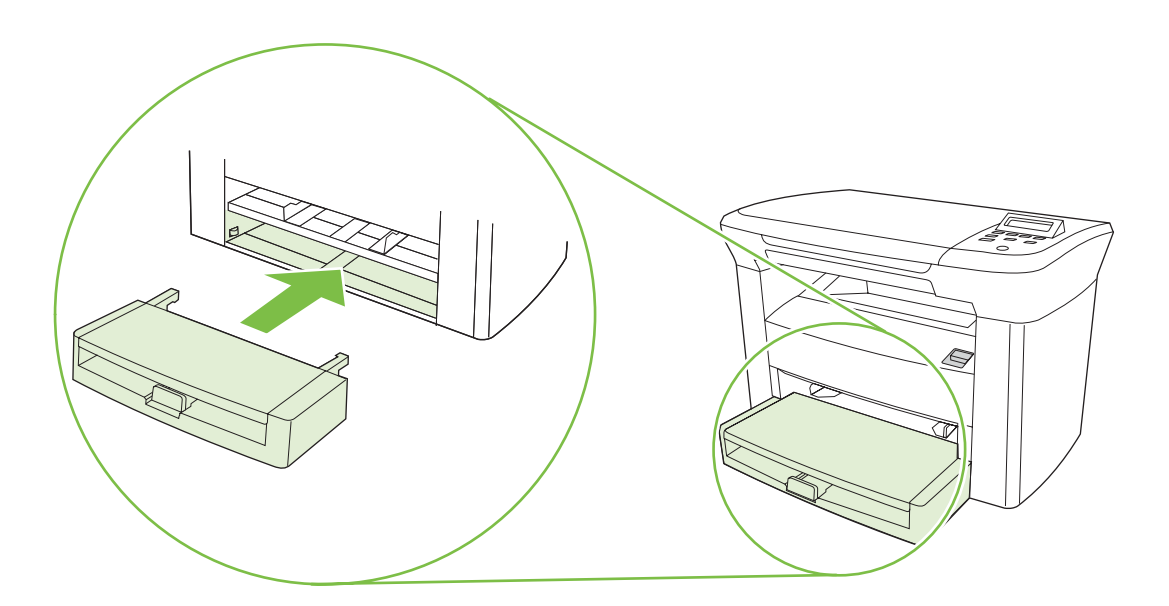

3 Install the output bin. • Paigaldage väljastussalv. Шығыс қабылдау қалтасын орнатыңыз. • Uzstādiet uztvērēju. Pritvirtinkite išvesties dėžutę. • Установите выходной приемник. Çıkış bölmesini takın.

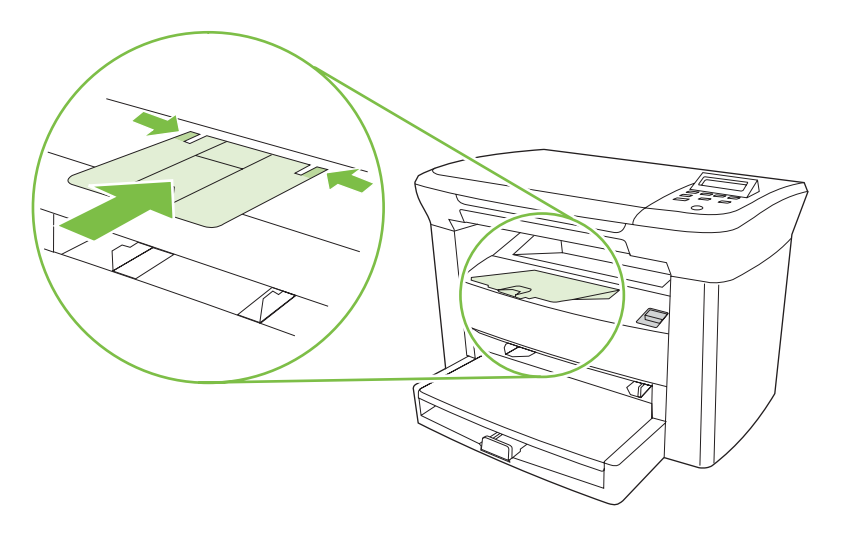

4

Load tray 1. • Laadige salv 1.

1-науаға қағаз салыңыз. • 1. teknē ievietojiet materiālu.

Įdėkite popieriaus į 1 dėklą. • Загрузите лоток 1. Tepsi 1'i doldurun.

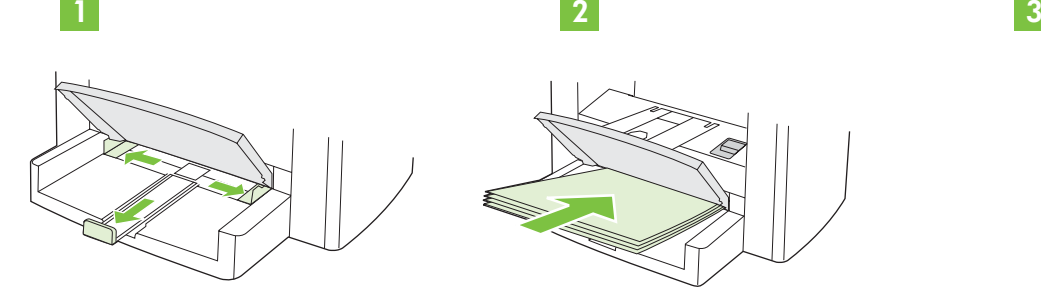

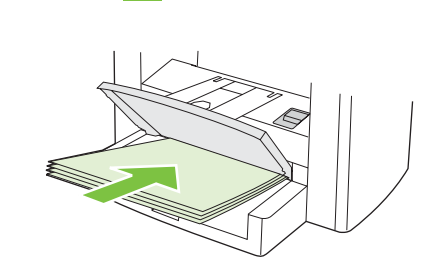

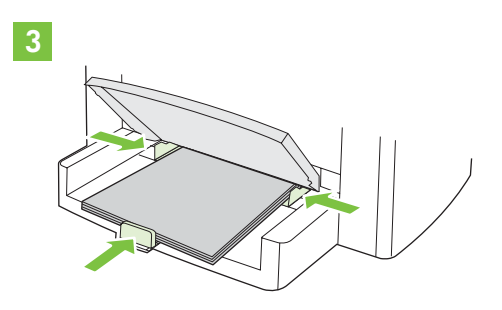

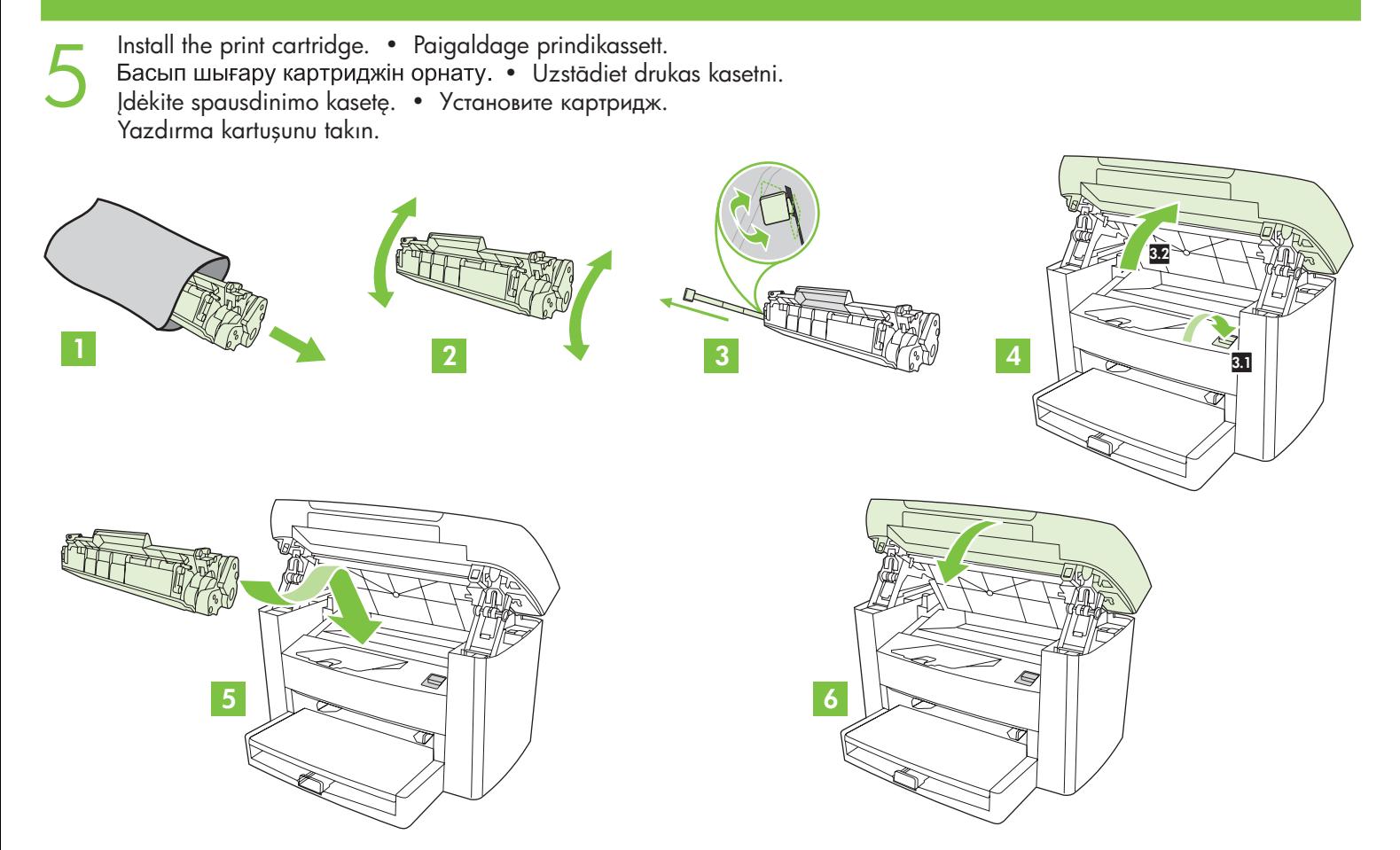

Connect the power cord (see note). • Ühendage toitejuhe (vt märkust). Қорек сымын жалғаңыз (ескертуді қараңыз). • Pievienojiet strāvas kabeli (skatiet piezīmi). Prijunkite maitinimo laidą (žr. pastabą). • Подключите шнур питания (см. примечание). Elektrik kablosunu takın (nota bakın).

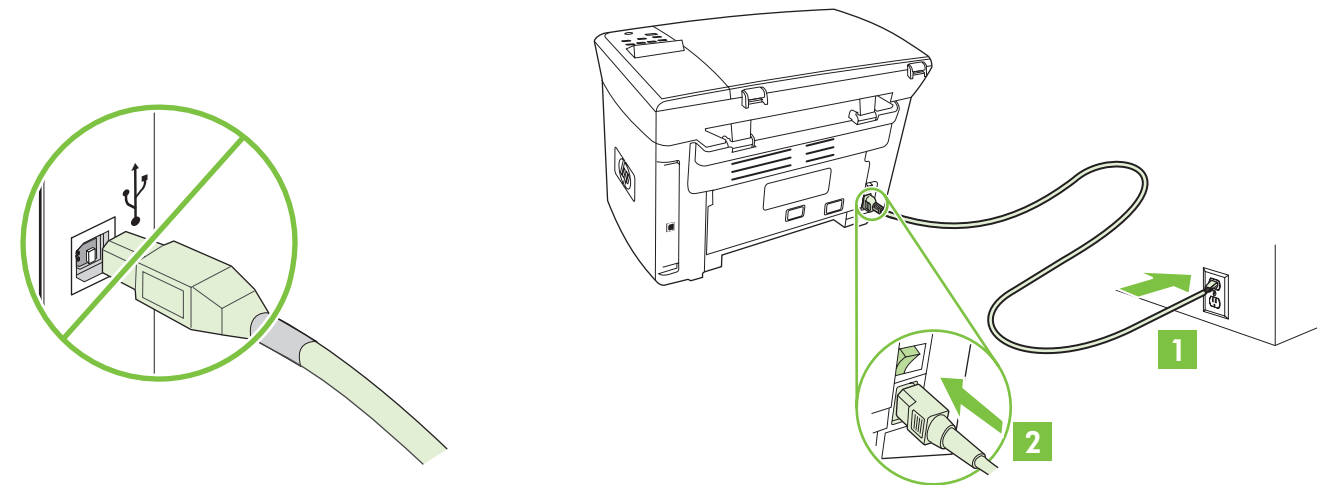

**NOTE:** Do not connect the USB cable until prompted by the software. **MÄRKUS:** Ärge USB-kaablit enne tarkvaralt saadud teadet külge ühendage.<br>Ескерім. Бағдарламалық құрал кеңес бергенге дейін USB кабелін жалғамаңыз. **PIEZIME:** pievienojiet USB kabeli tikai tad, kad parādās uzaicinājums to darīt. Pastaba: Nejunkite USB laido, kol programinė įranga neparodys paraginimo tai padaryti. **Примечание.** Не подключайте кабель USB до соответствующего запроса программы. NOT: Yazılım tarafından isteninceye kadar USB kablosunu takmayın.

Turn on the device. Set the language. • Lülitage seade sisse. Seadistage keel. Құрылғыны қосыңыз. Тілді белгілеңіз. • lesledziet printeri. lestatiet valodu. Įjunkite įrenginį. Pasirinkite kalbą. • Включите питание устройства. Установите язык. Aygıtı açın. Dili ayarlayın.

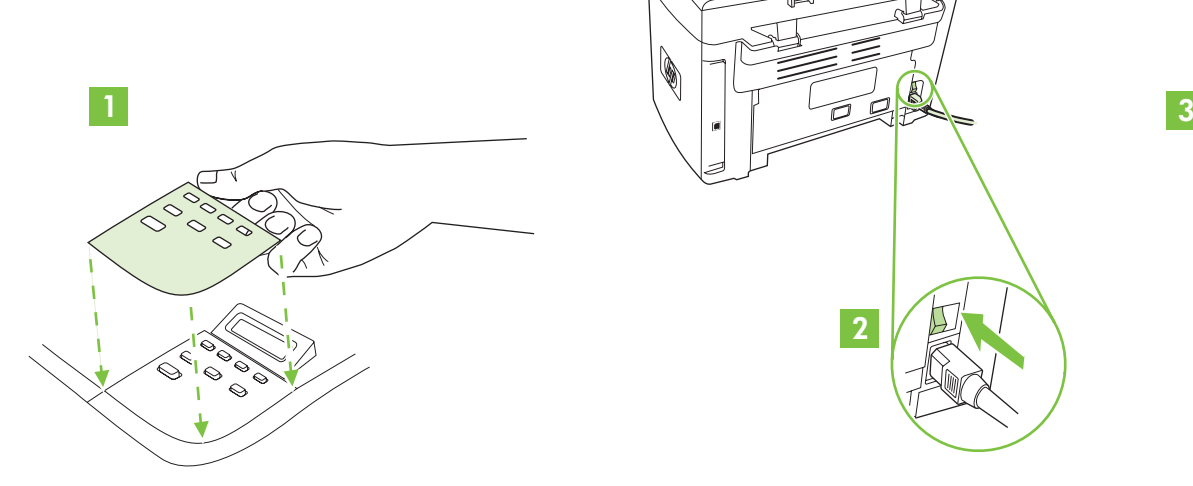

6

7

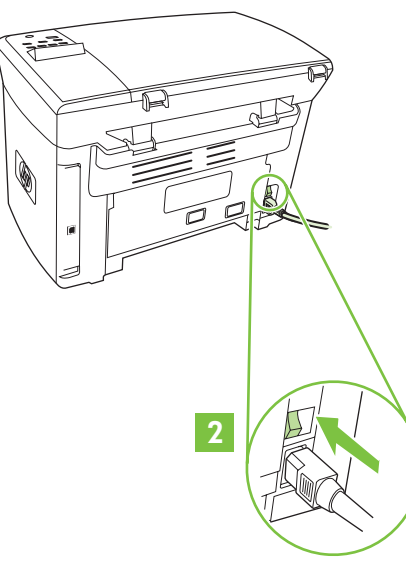

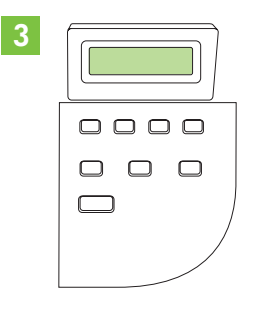

8 Install the software. • Installige tarkvara. Бағдарламалық құралды орнатыңыз. • Instalejiet programmatūru. Įdiekite programinę įrangą. • Установите программное обеспечение. Yazılımı yükleyin.

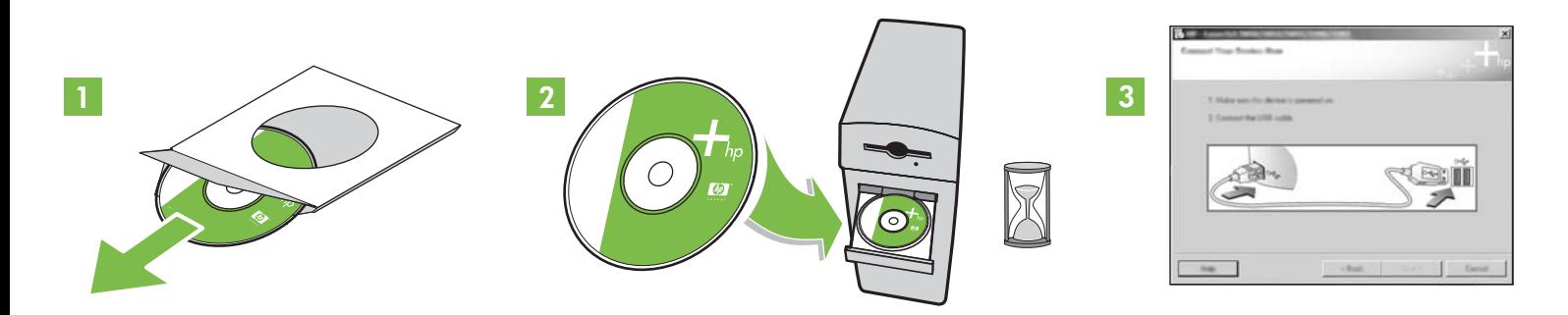

If the Welcome screen does not open, double-click **SETUP.EXE** on the CD-ROM. Then follow the onscreen instructions.

Kui tervitustega ekraaniteadet ei kuvata, siis topeltklõpsake CD-ROM-i ikoonile "**SETUP.EXE**". Seejärel järgige ekraanile kuvatavaid juhiseid.<br>Егер Сәлемдесу экраны ашылмаса, компакт-дискідегі SETUP.EXE файлын маус түймес нұсқауларды орындаңыз.

Ja neparādās sveiciena ekrāns, kompaktdiska ikonā divreiz noklikšķiniet uz SETUP.EXE. Pēc tam izpildiet ekrānā redzamos norādījumus. Jei nepasirodo pasisveikinimo langas, dusyk spustelėkite failą **SETUP.EXE** kompaktiniame diske. Vykdykite instrukcijas ekrane. Если окно приветствия не откроется, дважды щелкните на файле **SETUP.EXE**, который находится на компакт-диске. Следуйте инструкциям на экране.

Hoş Geldiniz ekranı açılmazsa, CD-ROM'daki SETUP.EXE dosyasını çift tıklatın. Ardından ekranda görüntülenen yönergeleri uygulayın.

9 Register the device. More help • Registreerige seade. Täiendavat teavet. Құрылғыны тіркеңіз. Қосымша анықтама • Reģistrējiet ierīci. Palīdzība.

Užregistruokite įrenginį. Daugiau informacijos • Зарегистрируйте устройство. Дополнительная справка. Aygıtı kaydettirin. Ek yardım

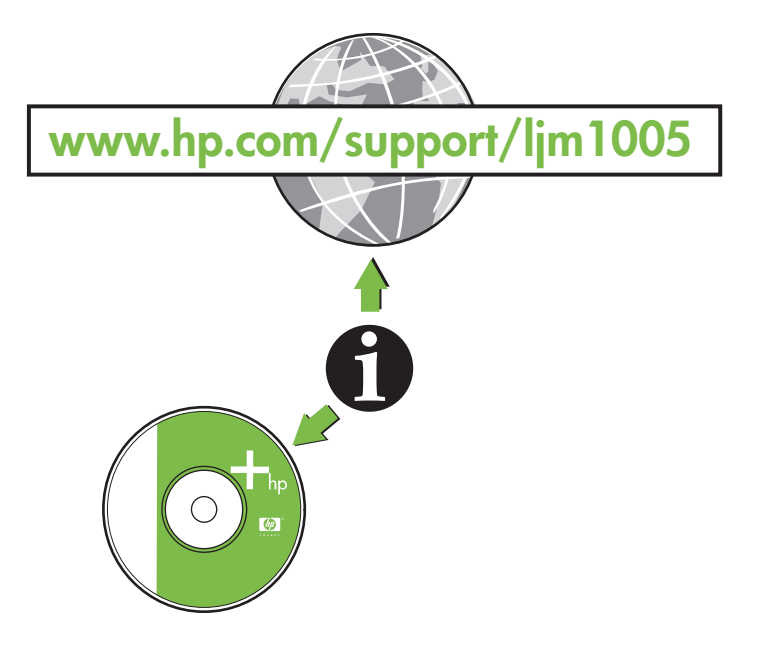

#### **Additional Information**

See the electronic user guide on the CD-ROM that came with the printer for more information about the following topics:

- Detailed user instructions Important safety notice
- Troubleshooting information Regulatory information
- -

This information is also available at **www.hp.com/support/ljm1005**

#### Täiendavat teavet

Lugege printerile lisatud CD/ROM-il olevast elektroonilisest kasutusjuhendist täiendavat teavet järgmiste teemade kohta:

- üksikasjalik kasutusjuhend; tähtsad ohutuseeskirjad;
	- veaotsingu teave; example the second teaver that the veable of the veable of the veable of the veable of the veable of the veable of the veable of the veable of the veable of the veable of the veable of the veable of the
- 

See teave on kättesaadav ka saidilt www.hp.com/support/ljm1005

#### Косымша ақпарат

Келесі тақырыптар бойынша қосымша ақпарат алу үшін принтермен бірге жеткізілген компакт-дискідегі пайдалану жөніндегі электрондық нұсқаулықты қараңыз:

- Пайдалану жөніндегі егжей-тегжейлі нұсқаулар
- Ақаулықтарды табу және жою туралы ақпарат
	- Реттеу туралы ақпарат

• Қауіпсіздік туралы маңызды ескерту

Бұл ақпаратты сонымен қатар мына сайт бетінен алуға болады: www.hp.com/support/lim1005

#### Papildu informācija

Printera komplektācijā iekļautajā elektroniskās lietotāja rokasgrāmatas kompaktdiskā skatiet plašāku informāciju par šādām tēmām:

- detalizētas lietošanas instrukcijas; svarīgi drošības paziņojumi;
- traucjummeklšanas informcija; reglamentjoša informcija.

Šī informācija ir pieejama arī www.hp.com/support/ljm1005.

## Papildoma informacija

Žr. elektronini vartotojo vadovą kompaktiniame diske, kurį gavote kartu su spausdintuvu, jei norite gauti daugiau informacijos šiomis temomis:

- Išsamios vartotojo instrukcijos Svarbi informacija apie saug
- Informacija apie trikčių šalinimą
- Taip pat šig informacijg galite rasti internete adresu www.hp.com/support/ljm1005

#### Дополнительная информация

Для получения дополнительной информации о перечисленных ниже темах см. электронное руководство пользователя на прилагаемом компакт-диске.

- Подробные инструкции для пользовател
- я. Важное уведомление о безопасности.
	- ятивная информация.

Эта информация также доступна на Web-узле **www.hp.com/support/ljm1005.** 

## Ek Bilgi

Türkçe "

Türkce

Русский

Aşağıdaki konular hakkında ek bilgi için yazıcıyla birlikte verilen CD-ROM'daki elektronik kullanım kılavuzuna bakın:

- - Sorun giderme bilgileri Yasal bilgi
- -

Bu bilgi ayrıca www.hp.com/support/ljm1005 adresinde bulunmaktadır.

Казакша

English

Eesti

# Latviešu

# Lietuviška

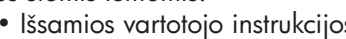

- 
- Teisinė informacija

• Информация об устранении неполадок. • Регул